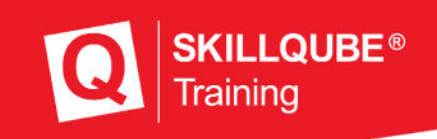

**Benutzerhandbuch Version 4.0**

# **qubeAED**

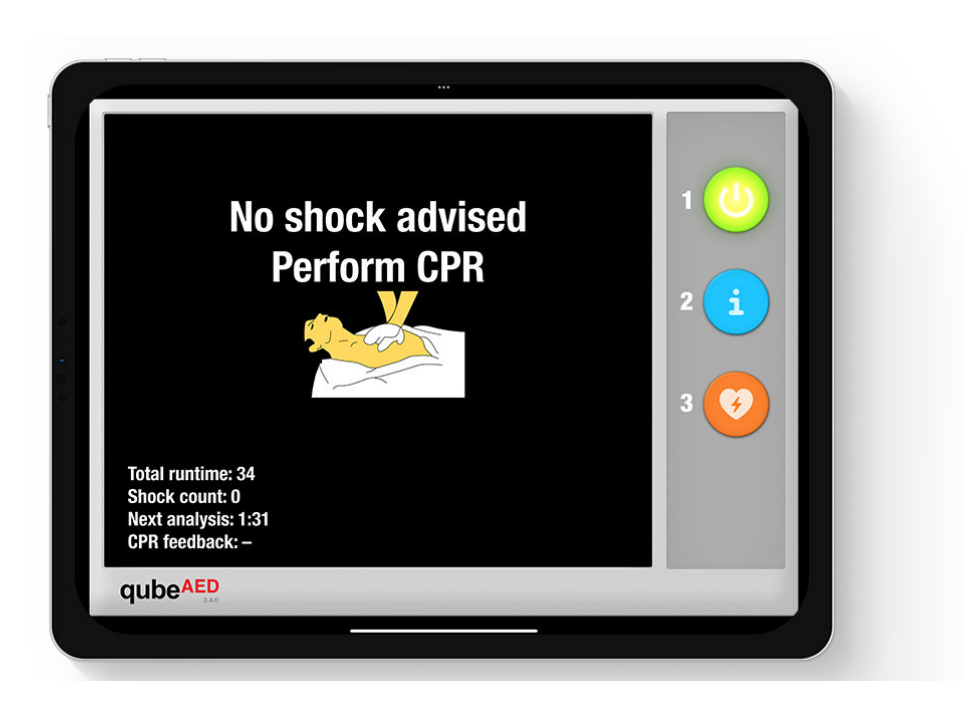

Stand 01.05.2023

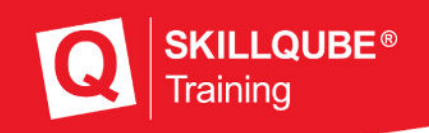

### **Willkommen bei SKILLQUBE**

Es freut uns sehr, dass Sie nun ein Teil des weltweiten Netzwerks von SKILLQUBE geworden sind. Wir bei SKILLQUBE haben es uns zur Aufgabe gemacht, die Simulation in der (prä-) klinischen Versorgung zu revolutionieren. Mit unserer Mission 360 möchten wir mit maßgeblichem Input alle Bereiche des Lernens nachhaltig unterstützen, dabei ist der Kreislauf des Lernens das Zentrum unserer Mission. Hierzu bieten wir neben den Simulationssystemen der qubeSERIE, zu der unsere EKG-Simulatoren, Beatmungssimulatoren und Audio-Video Debriefingsysteme zählen, auch realistische Simulationsphantome wie die SIMBODIES an. Neben AHA-zertifizierten Trainings wie ACLS, PALS und BLS bieten wir auch eigene Simulationstrainer-Kurse an. In die Entwicklung unserer Simulationsprodukte haben

wir unsere Erfahrung und unser Herzblut gesteckt mit dem Ziel, Ihnen ein möglichst erfolgreiches Trainingserlebnis zu bieten. Auch wir entwickeln uns stetig weiter und erweitern dabei unsere Produkte, damit Simulationen ein Teil Ihres Alltags werden können.

#### **SKILLQUBE - Innovation aus Leidenschaft**

### Inhaltsverzeichnis

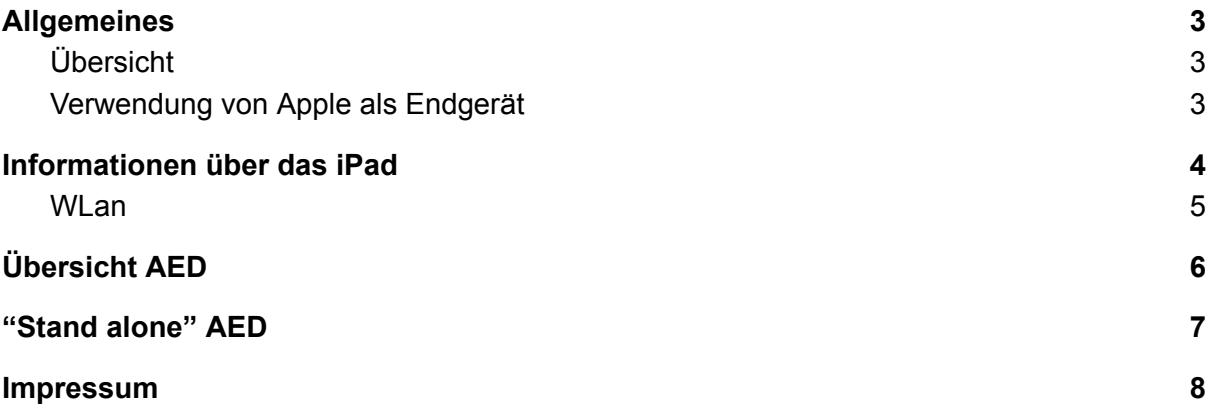

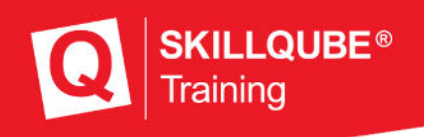

# <span id="page-2-0"></span>Allgemeines

### <span id="page-2-1"></span>Übersicht

Um das Training für alle Teilnehmer hochwertig gestalten zu können, werden verschiedene Produkte im Training kombiniert. Die größte Herausforderung hierbei ist jedoch, die zur Verfügung stehende Technik mit dem Training zu kombinieren und so einzubauen, dass die Lernziele erreicht werden.

Bitte beachten Sie, dass die Software immer auf dem aktuellsten Stand ist, um eine sichere und zuverlässige Verwendung zu garantieren. Welche Softwareversion aktuell installiert ist können Sie rechts unterhalb des Logos der Software einsehen.

### <span id="page-2-2"></span>Verwendung von Apple als Endgerät

Da die Simulationssoftware auf verschiedenen Endgeräten wie iPhone, iPod, iPad und weiteren Geräten laufen kann, informieren Sie sich bitte bei Fragen zu Ihrem Endgerät auf:

#### [https://support.apple.com/de\\_DE/manuals/](https://support.apple.com/de_DE/manuals/)

Wichtige Funktionen, die regelmäßig genutzt werden, können Sie unter folgenden Links nachschlagen:

**Verbindung Herstellen zu einem W-Lan:** <https://support.apple.com/de-de/guide/ipad/ipad2db29c3a/ipados>

**Kontrollzentrum auf dem iPad öffnen:** <https://support.apple.com/de-de/HT210974>

**Apps aus dem AppStore Laden:** <https://support.apple.com/de-de/guide/ipad/ipad9b4cea76/ipados>

**iPad ein- / ausschalten:** <https://support.apple.com/de-lu/guide/ipad/ipad63d30b5a/ipados>

# <span id="page-3-0"></span>Informationen über das iPad

Wenn Sie ein System von SKILLQUBE verwenden, gehört neben der Kenntnis über die Software auch noch die Kenntnis über Grundlagen des iPad selbst dazu. Alle Einstellungen, die am iPad vorgenommen werden, entscheiden über ein erfolgreiches Training, da dieses dadurch beeinflusst werden kann. Folgend finden Sie allgemeine Informationen zum iPad und den Einstellungen.

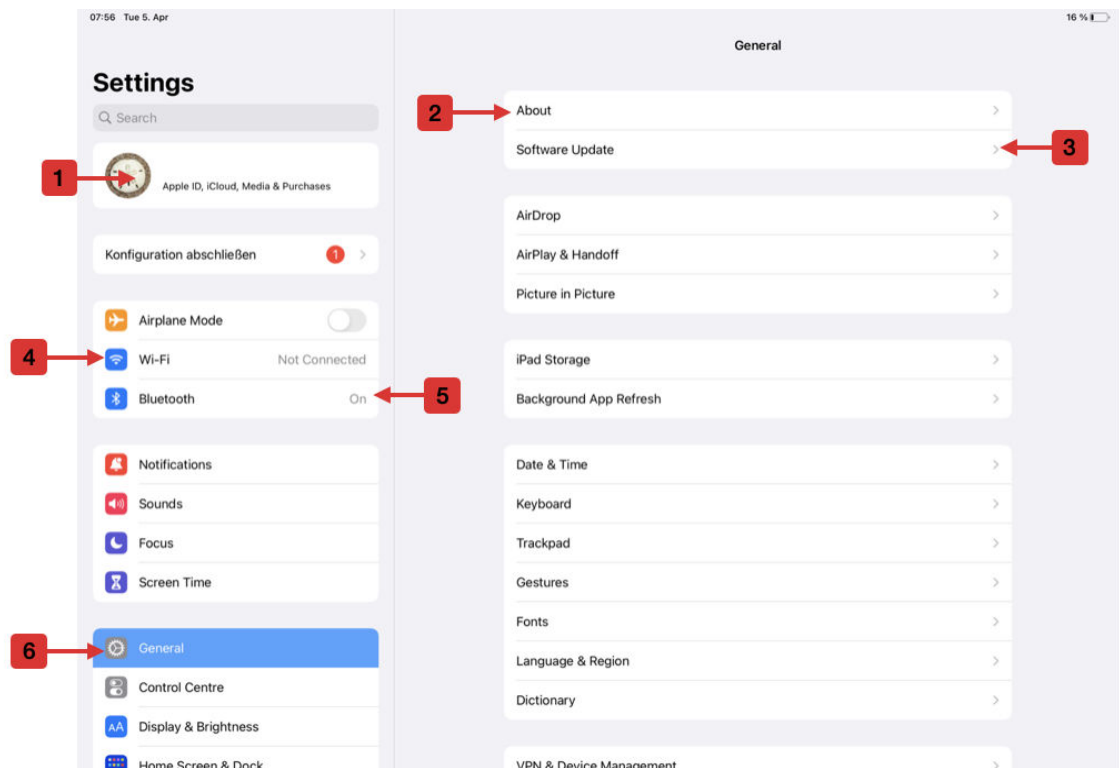

- 1. AppleID Diese wird von Ihnen bzw. von der Organisation angelegt
- 2. Info Hier findet man den Namen des iPad. Diese Information ist zum Beispiel wichtig, wenn Sie mit dem Support in Kontakt treten.
- 3. Softwareupdate und Stand der Software Hier finden Sie Informationen über die aktuelle Betriebssoftwareversion des Endgerätes und können hierüber Updates installieren.
- 4. WLan Einstellungen Verbinden und Löschen von WLan Netzwerken
- 5. Bluetooth einschalten und Bluetooth verwalten
- 6. Allgemeine Einstellungen des iPads

### WI an

Beim WLan-Netzwerk ist darauf zu achten, dass während des Trainings, der von SKILLQUBE zur Verfügung gestellte Router, verwendet wird (im System enthaltener WLan-Router). Sollten Sie sich mal mit einem anderen WLan-Netzwerk verbunden haben, müssen Sie dieses wieder löschen [\(https://support.apple.com/de-de/HT208941](https://support.apple.com/de-de/HT208941)).

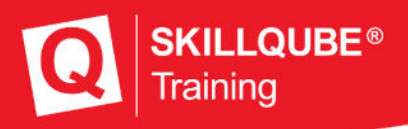

# <span id="page-4-0"></span>Übersicht AED

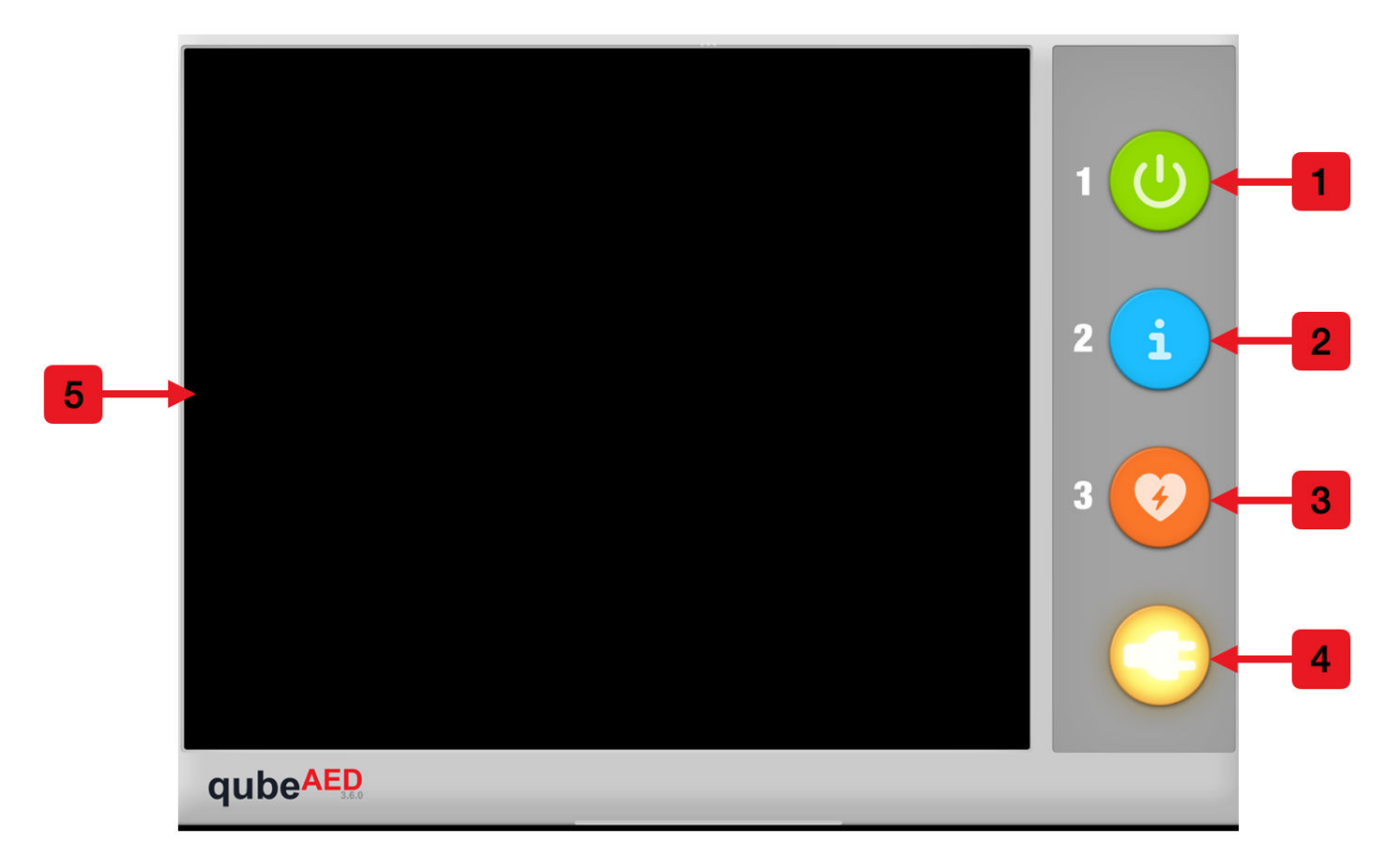

Der qubeAED kann für BLS-Trainings verwendet werden. Er ist in der Lage, den zugrunde liegenden Rhythmus zu analysieren und dann eine Handlungsempfehlung dazu abzugeben. Der qubeAED kann mit dem Controller verbunden oder als "stand alone" verwendet werden. Weitere Informationen hierzu weiter unten.

- 1. Einschalten des qubeAED
- 2. Wenn erforderlich, kann hier manuell eine Analyse gestartet werden. Diese wird vom AED standardmäßig alle 2 Minuten selbstständig durchgeführt.
- 3. Schockabgabe bei empfohlenem Schock.
- 4. Bestätigungsbutton für das Anschließen der Defibrillationselektroden.
- 5. Von links in die Mitte wischen, um das "stand alone"-Menü zu öffnen.

Wie auf dem Bild zu sehen, werden die aktivierten und gerade in Funktion befindlichen Tasten leuchtend hinterlegt. In dem dargestellten Fall sind 1, 2, 3 deaktiviert und 4 aktiviert. Würde man nun den AED einschalten, würde 1 ebenfalls leuchten und wenn eine Analyse durchgeführt wird, die 2. Bei empfohlenem Schock leuchtet die Nr. 3.

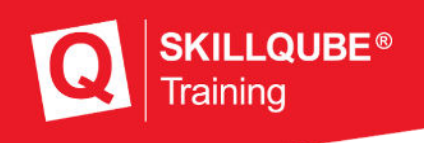

# <span id="page-5-0"></span>"stand alone" AED

Der qubeAED kann wie jeder normale Monitor von SKILLQUBE mit dem qubeCONTROL verbunden und gesteuert werden. Alternativ kann dieser auch als "stand alone" Lösung verwendet werden. Hierzu können Sie aus verschiedenen vorgefertigten Szenarien wählen. Um das Menü für die vordefinierten Szenarien zu öffnen, wischen Sie von der linken Seite zur iPadmitte und wählen dann das gewünschte Szenario aus.

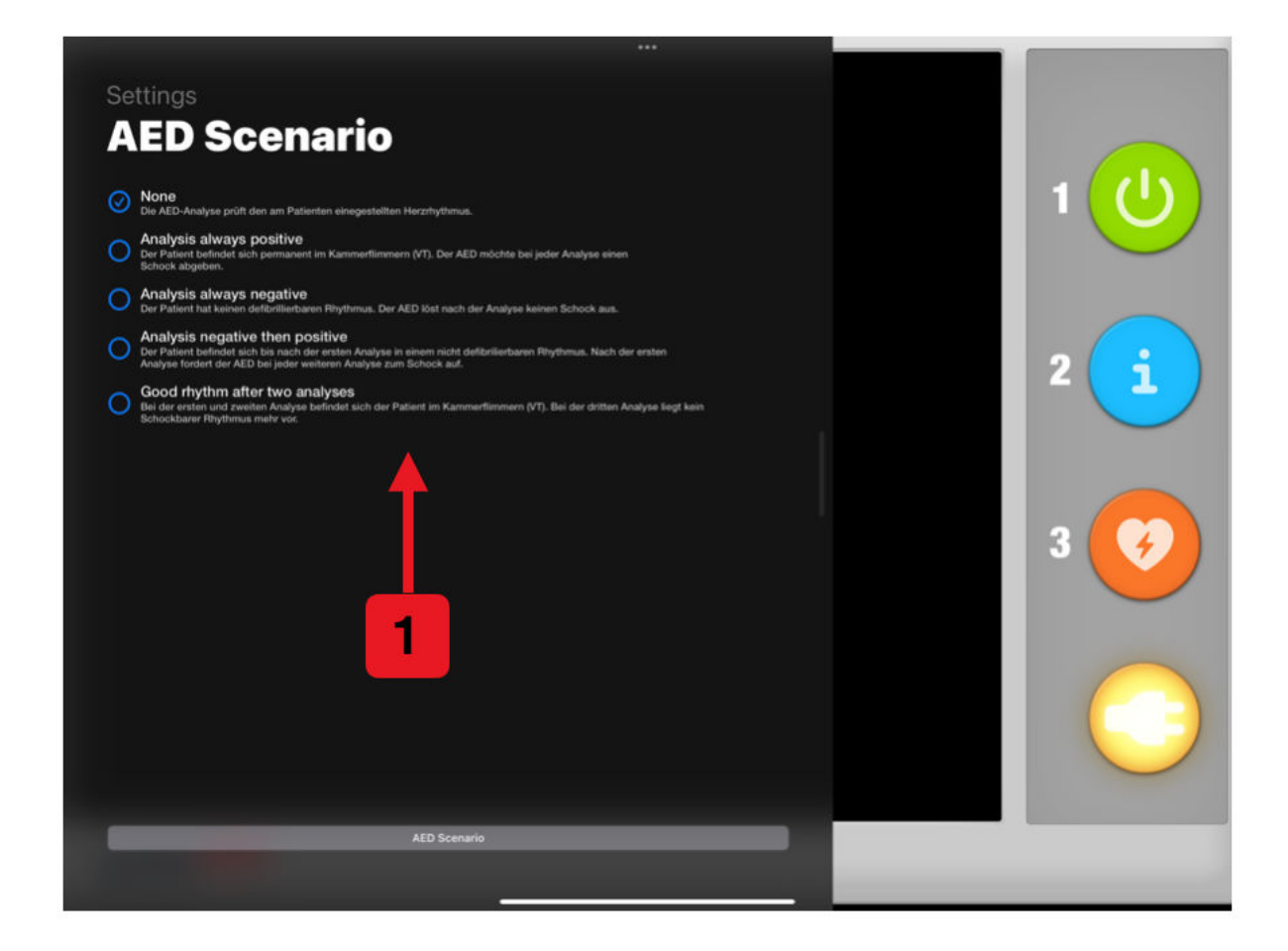

Es stehen folgende Szenarien (1) zur Verfügung:

- Keines Der AED arbeitet mit dem Controller.
- Patient im hyperdynamen Kreislaufstillstand Es wird **immer** empfohlen einen Schock auszulösen.
- Patient im hypodynamen Kreislaufstillstand Es wird **nie** ein Schock empfohlen.
- Erste Analyse ohne Schock, dann Schock Erst wird eine Analyse ohne Schockabgabe durchgeführt und anschließend wird immer ein Schock empfohlen.
- Erst Schock, dann kein Schock Die ersten beiden Analysen fordern zur Schockabgabe auf, danach nicht mehr.

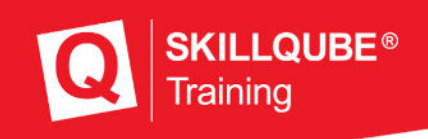

# qubeAED und qubeCONTROL

Ist der qubeAED mit dem qubeCONTROL verbunden, besteht die Möglichkeit, dass eine EKG-Ableitung angezeigt wird.

Dafür muss die Funktion aktiviert werden (nur auswählbar, wenn eine Verbindung mit dem Controller besteht).

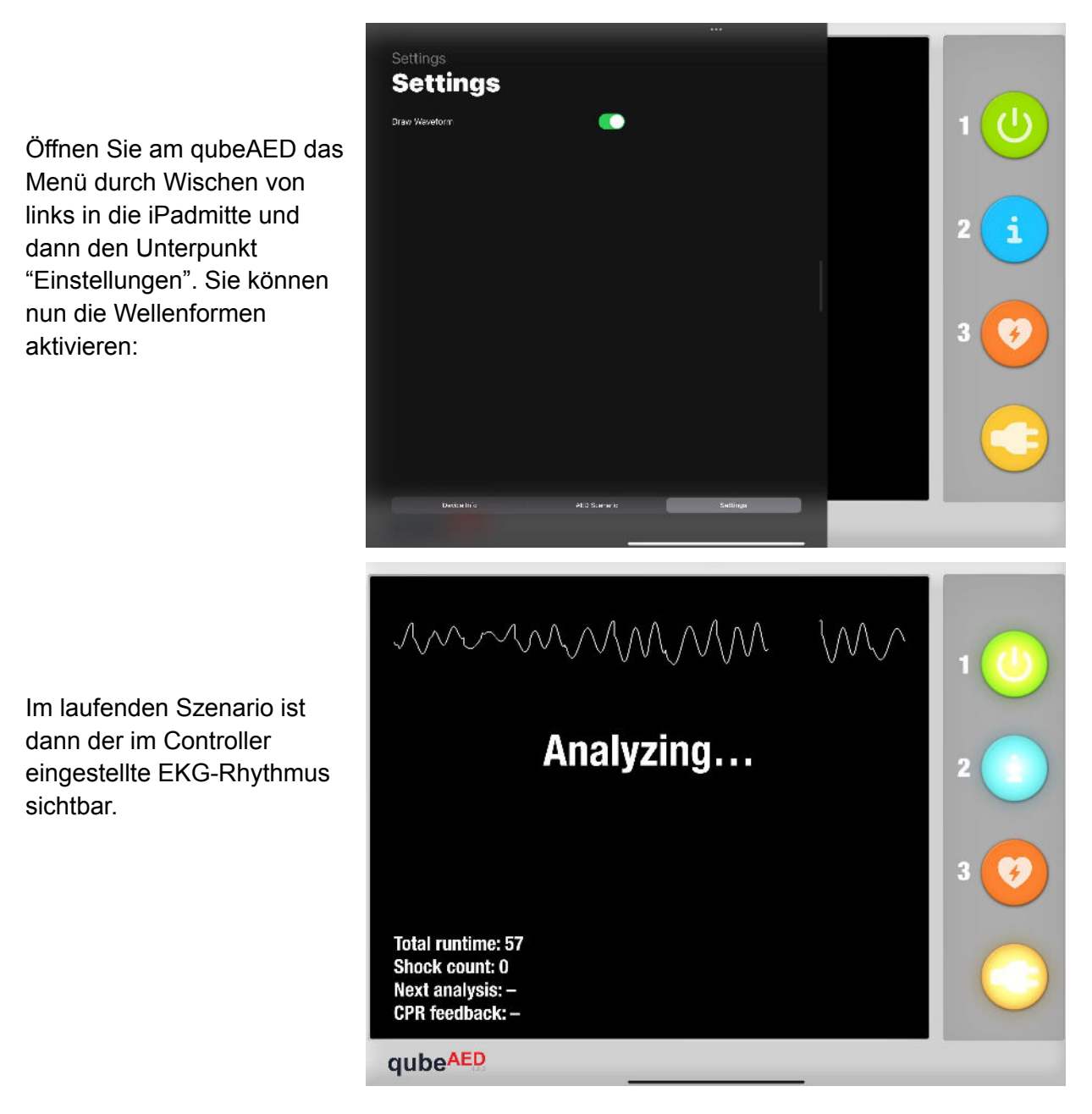

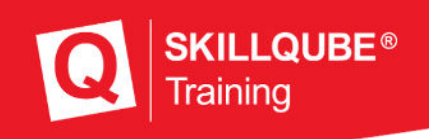

## <span id="page-7-0"></span>Impressum

SKILLQUBE GmbH

Schafäckerweg 24, 69168 Wiesloch, Deutschland

Amtsgericht – Registergericht – Mannheim HRB 716968

Sitz Wiesloch – Geschäftsführerin: Julia Wallburg, Prokuristen: Georg Hirsch, Thorben Schreyer

e-Mail: info@skillqube.com

Homepage: www.skillqube.com

Tel.: 06222 / 38 62 65

Fax.: 06222 / 38 63 65

USt-IdNr. DE 289937847

Online-Streitbeilegung gemäß Art. 14 Abs. 1 ODR-VO: Die Europäische Kommission stellt eine Plattform zur Online-Streitbeilegung (OS) bereit, die Sie unter <http://ec.europa.eu/consumers/odr/> finden.